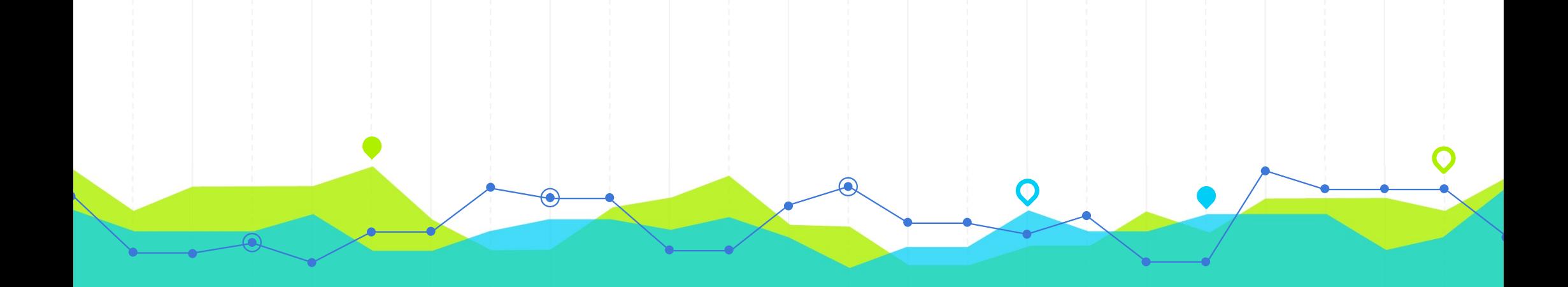

## PESQUISA CIENTIFICA: **PESQUISA CIENTÍFICA:**<br>acesso e uso de fontes on-line

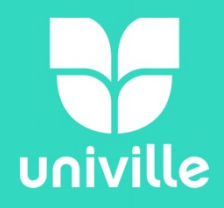

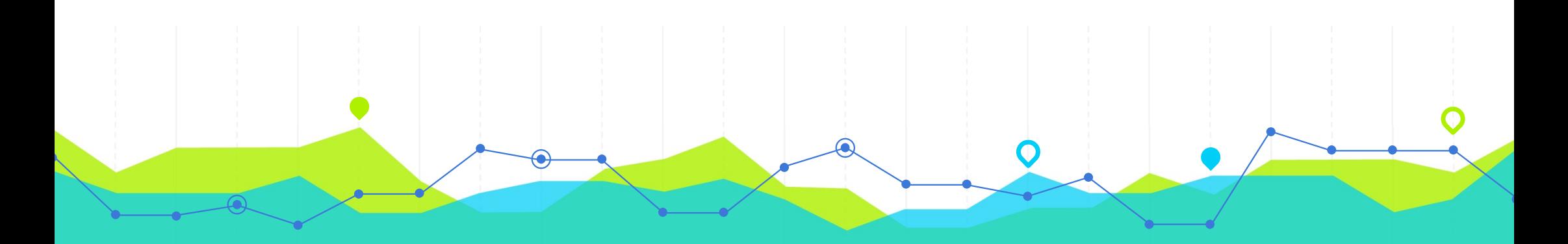

## BASE DE DADOS: **BASE DE DADOS:**<br>⇒ Bases de dados são um agrupamento de informações organizadas para fácil acesso.

- **BASE DE DADUS:**<br>Bases de dados são um agrupamento de informações organizadas para fácil acesso.  $\Rightarrow$  Bases de dados são um agrupamento de<br>informações organizadas para fácil acesso.<br> $\Rightarrow$  Tem por objetivo, fornecer informação científica<br>atualizada, precisa e confiável. informações organizadas para fácil acesso.
- 

### BASE DE DADOS**DynaMed ODE** 電影 **EBSCO** Scipto F  $\epsilon$ 3

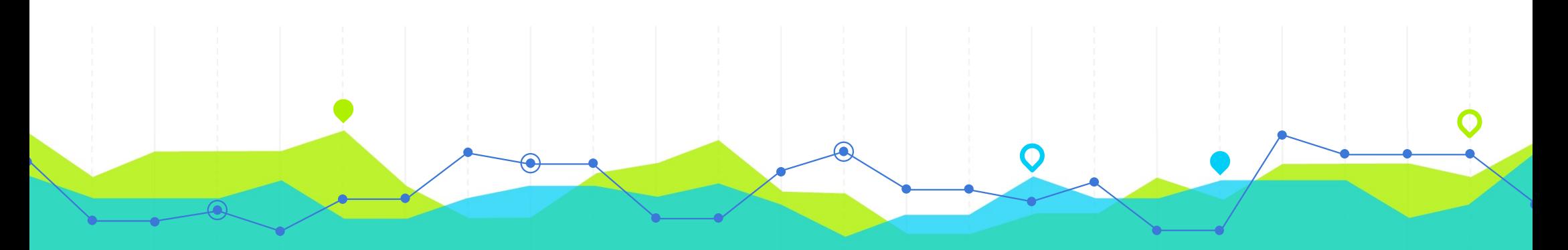

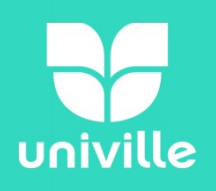

### CLASSIFICAÇÃO BASE DE DADOS **ULASSIFIUA<br>BASE DE DA<br>Bases de dados referenciais<br>Apresentam as referências dos**

ERRICE DE DADOS<br>
- Apresentam as referências<br>
- Apresentam as referências dos documentos como:<br>
título, autor, resumo e palavras chave. THOL DE DADUO<br>
Bases de dados referenciais<br>
- Apresentam as referências dos documentos c<br>
título, autor, resumo e palavras chave.<br>
- Encaminham o usuário para outra fonte, que

**Bases de dados referenciais<br>- Apresentam as referências dos documentos como:<br>título, autor, resumo e palavras chave.<br>- Encaminham o usuário para outra fonte, que pode<br>ser: um documento, um periódico, uma instituição, ou Bases de dados referênciais<br>- Apresentam as referências dos documentos como:<br>título, autor, resumo e palavras chave.**<br>- Encaminham o usuário para outra fonte, que pode<br>ser: um documento, um periódico, uma instituição, ou<br> - Apresentam as refe**título, autor, resumo**<br>- Encaminham o usuá<br>ser: um documento, um indivíduo.

### **GLASSIFICAÇA<br>BASE DE DADO**<br>Bases de dados de texto completo<br>Apresentam os documentos na íntegra, como **BASE DE DADOS**<br>Bases de dados de texto completo<br>Apresentam os documentos na íntegra, como: CLASSIFICAÇÃO BASE DE DADOS

**Bases de dados de texto completo**<br>Apresentam os documentos na íntegra, como:<br> $\Leftrightarrow$  Artigos de periódicos<br> $\Leftrightarrow$  Teses<br> $\Leftrightarrow$  Patente

- 
- **Teses**
- $\Rightarrow$  Dissertações
- Livros
- $\Rightarrow$  Patentes
- $\Rightarrow$  Livros<br>  $\Rightarrow$  Patentes<br>  $\Rightarrow$  Anais de congresso, etc...

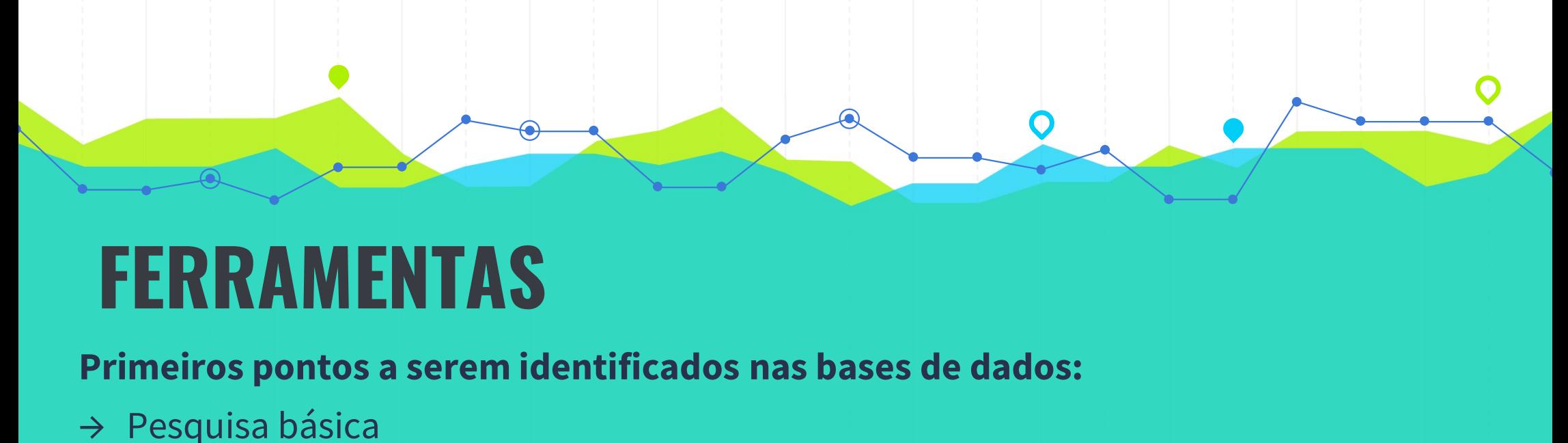

### FERRAMENTAS **FERRAMENTAS**<br>Primeiros pontos a serem ide<br>→ Pesquisa básica<br>→ Pesquisa avançada **FEKKAMEN I AS<br>Primeiros pontos a serem ide**<br>→ Pesquisa básica<br>→ Pesquisa avançada<br>→ Local para registro / login

# **Primeiros pontos a serem identificados**<br>→ Pesquisa básica<br>→ Pesquisa avançada<br>→ Local para registro / login

- 
- 
- 

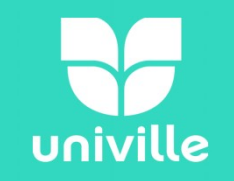

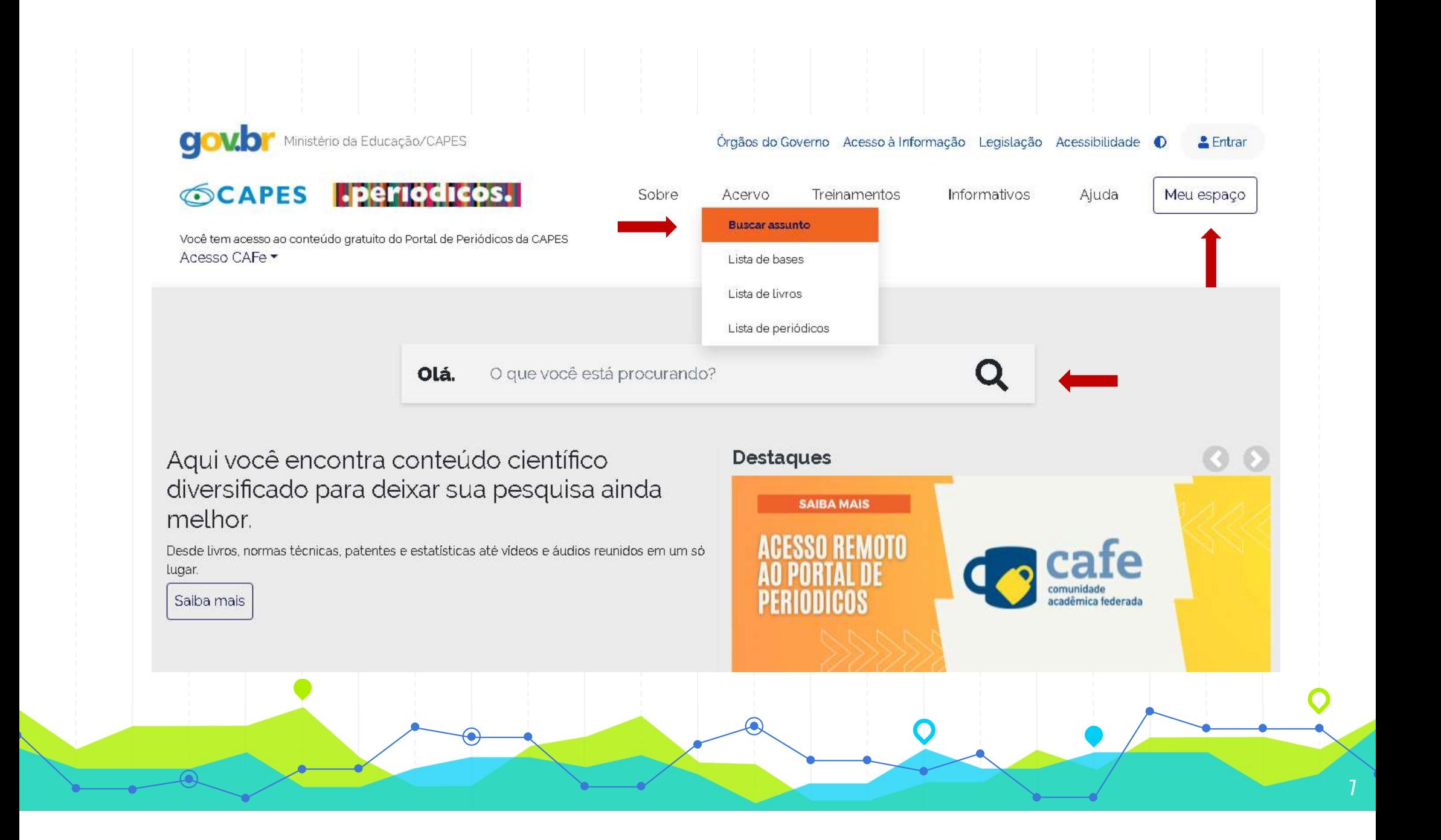

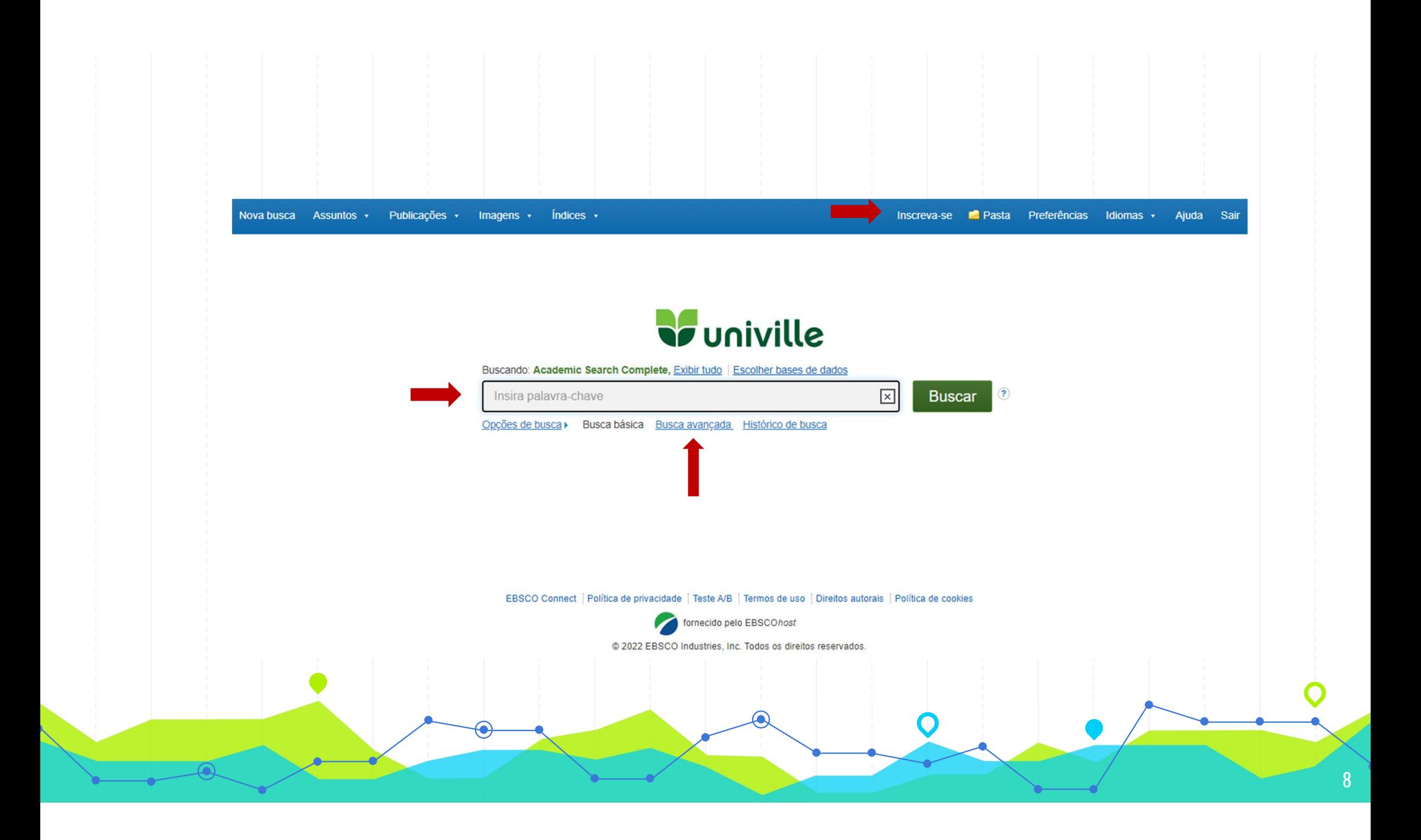

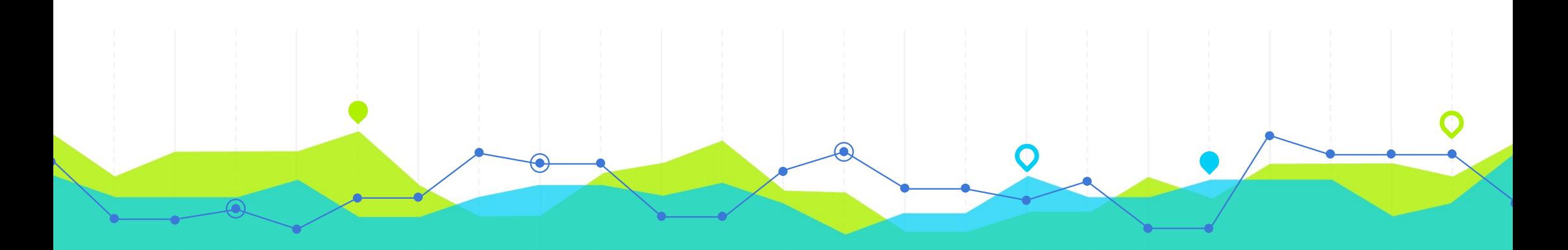

## PERFIL DA BUSCA **Example 18 DERFIL DA BUSCA**<br>  $\Rightarrow$  Escolha e defina o tema da sua pesquisa;<br>  $\Rightarrow$  Selecione palavras chaves significativas. Inc

- 
- **Ile FERFIL DA DUSUA**<br>  $\Leftrightarrow$  Escolha e defina o tema da sua pesquisa;<br>  $\Leftrightarrow$  Selecione palavras chaves significativas. Inclua<br>
sinônimos e variações das palavras (plural/singular); Escolha e defina o tema da sua pesquisa;<br>Selecione palavras chaves significativas. Inclua<br>sinônimos e variações das palavras (plural/singular);<br>Selecione a(s) base(s) de dados mais apropriada(s)
- ⇒ Escolha e defina o tema da sua pesquisa;<br>
⇒ Selecione palavras chaves significativas. Inclua<br>
sinônimos e variações das palavras (plural/singular);<br>
⇒ Selecione a(s) base(s) de dados mais apropriada(s)<br>
ao seu tema de p Escoina e defina o tema da sua pe<br>Selecione palavras chaves sig<br>sinônimos e variações das palavra<br>Selecione a(s) base(s) de dados r<br>ao seu tema de pesquisa.

## **PERFIL DA BUSCA**<br>Determine os filtros da pesquisa, tais como: PERFIL DA BUSCA

## **Determine os filtros da pesquisa, tais como:**<br>⇒ Data de publicação;<br>⇒ Idiomas:

- 
- Idiomas;
- Determine os filtros da pesquisa, tais como:<br>
⇒ Data de publicação;<br>
⇒ Idiomas;<br>
⇒ Tipo de documento (artigos, livros, teses, etc.);<br>
⇒ Editora;  $\Rightarrow$  Idiomas;<br>  $\Rightarrow$  Tipo de documento (artigos, livros<br>  $\Rightarrow$  Editora;<br>  $\Rightarrow$  Grupos de faixa etária;<br>  $\Rightarrow$  Texto completo/ resenha/ referêno
- $\Rightarrow$  Editora;
- 
- ⇒ Tipo de documento (artigos, livros, teses, etc.);<br>
⇒ Editora;<br>
⇒ Grupos de faixa etária;<br>
⇒ Texto completo/ resenha/ referência bibliográfica.

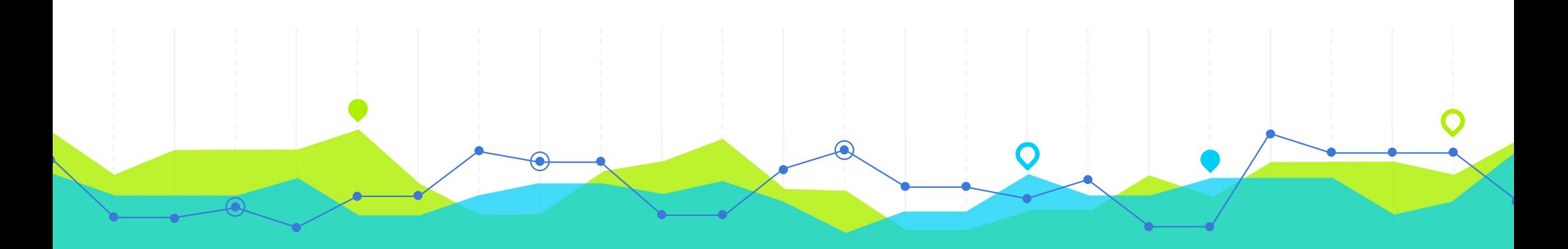

### OPERADORES BOOLEANOS: COPERADORES BOOLEANOS:<br>Servem para combinar termos de forma a limitar ou<br>mpliar o resultado da pesquisa. **COPERADORES BOO**<br>Servem para combinar termos de forrampliar o resultado da pesquisa.<br>São utilizados sempre que for necessá

Servem para combinar termos de forma a limitar ou<br>Servem para combinar termos de forma a limitar ou<br>mpliar o resultado da pesquisa.<br>São utilizados sempre que for necessário refinar uma<br>pesquisa em uma base de dados Servem para combinar termos de forma<br>ampliar o resultado da pesquisa.<br>São utilizados sempre que for necessário<br>pesquisa em uma base de dados

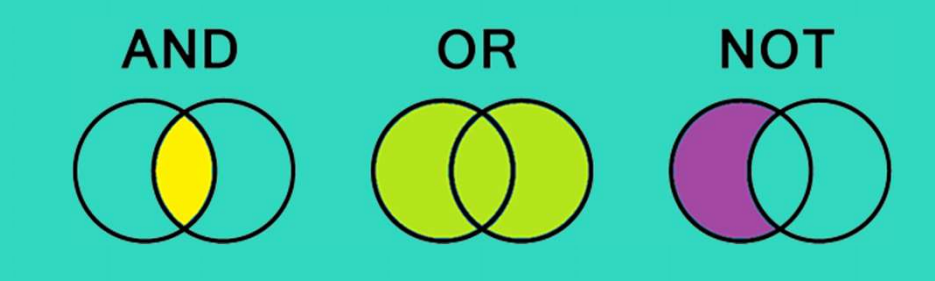

### OPERADORES BOOLEANOS **OPERADORES BOOLEANOS**<br> **O AND:** Restringe a busca e recupera todos os documentos que mostram os<br>
termos utilizados na operação. **OPERADORES BI**<br>AND: Restringe a busca e recupera tod<br>termos utilizados na operação.<br>Bi Design AND Ergonomics

**O AND: Restringe a busca e recupe<br>termos utilizados na operação.<br>Ex: Design AND Ergonomics** 

**Ex: Design AND Ergonomics<br>
Contractes de la para recuperar maior duantidade de informação, pode ser<br>
OR: Usado para recuperar maior quantidade de informação, pode ser utilizado termos sinônimos, relacionados ou similares.** utilizado para recuperar maior quantidade de informação<br> **OR:** Usado para recuperar maior quantidade de informação<br>
utilizado termos sinônimos, relacionados ou similares.<br>
Aipim OR Macaxeira OR Mandioca Ex: Design AND Ergonomics<br>
OR: Usado para recuperar maior quantidade de inf<br>
utilizado termos sinônimos, relacionados ou similares.<br>
Ex: Aipim OR Macaxeira OR Mandioca

■ Universido termos sinônimos, relacionados ou similares.<br>
Ex: Aipim OR Macaxeira OR Mandioca<br>
● NOT: É um operador de exclusão. Utilizado para excluir certos conteúdos de determinado assunto. de determinado assunto.<br> **NOT:** É um operador de exclusão.<br>
de determinado assunto.<br> **Câncer NOT Crianças** 

12

Ex: Câncer NOT Crianças

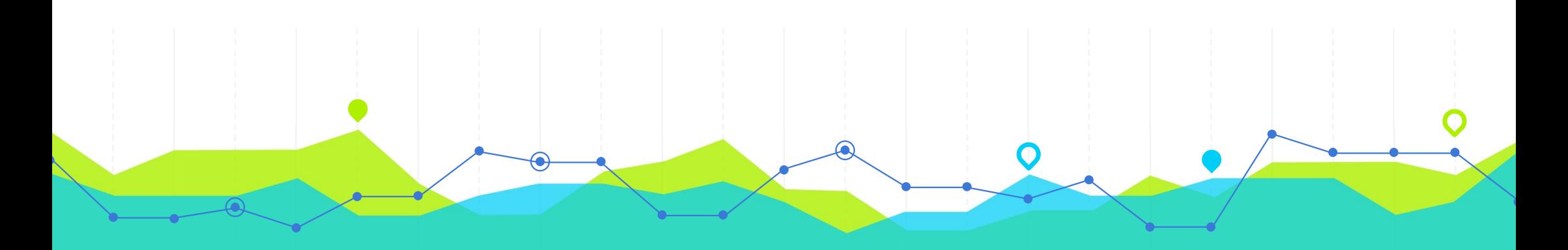

## USO DE TRUNCAMENTO **USO DE TRUNCAMENTO**<br>O truncamento, disponível em algumas bases de dados,<br>representado por \$ ou \*) encontrará todas as formas do

USO DE TRUNCAMENTO<br>O truncamento, disponível em algumas bases de dados,<br>(representado por \$ ou \*) encontrará todas as formas do<br>termo. termo. O truncamento, disponível em algumas bases de dados,<br>(representado por \$ ou \*) encontrará todas as formas do<br>termo.<br>**Exemplo:**<br>**child\*** recupera : child, children, childhood

#### Exemplo:

(representado por 9 od 7) encomitaria todas as romas do<br>termo.<br>**Exemplo:**<br>**child\*** recupera: child, children, childhood<br>**homeopat\$** recupera: homeopatia, homeopático,<br>homeopata, etc. **Exemplo:**<br> **child\*** recupera : child, childrer<br> **homeopat\$** recupera: hor<br>
homeopata, etc.

### USO DE TRUNCAMENTO:

**USO DE TRUNCAMENTO:**<br>O Wildcard (representado pelo ponto de interrogação "?")<br>substitui automaticamente a ? por uma letra. **USO DE TRUNCAMENTO:**<br>O Wildcard (representado pelo ponto de interrogação "?")<br>substitui automaticamente a ? por uma letra. O Wildcard (representado pelo ponto de interrogação "?")<br>substitui automaticamente a ? por uma letra.<br>Exemplo:<br>- Bra?il recupera : Brasil, Brazil<br>- Sou?a recupera: Souza, Sousa<br>- b?ll recupera: ball, bell e bill (bola, sin

14

#### Exemplo:

- 
- 
- 

### TERMOS COMPOSTOS

**TERMOS COMPOSTOS**<br>A pesquisa entre aspas "" quer dizer que a busca será pelo termo exato.<br>Sugerimos que termos compostos sejam pesquisados entre aspas. A pesquisa entre aspas "" quer dizer que a busca será pelo termo exato.

15

Exemplo: Sugerimos que termos compostos sejam pesquisados entre aspas.<br> **Exemplo:**<br>
"Dano moral"<br>
"design thinking" Exemplo:<br>"Dano moral"<br>"design thinking"<br>"matemática financeira" Exemplo:<br>"Dano moral"<br>"design thinking"<br>"matemática financeira"

### Bases de dados disponibilizadas pela Univille

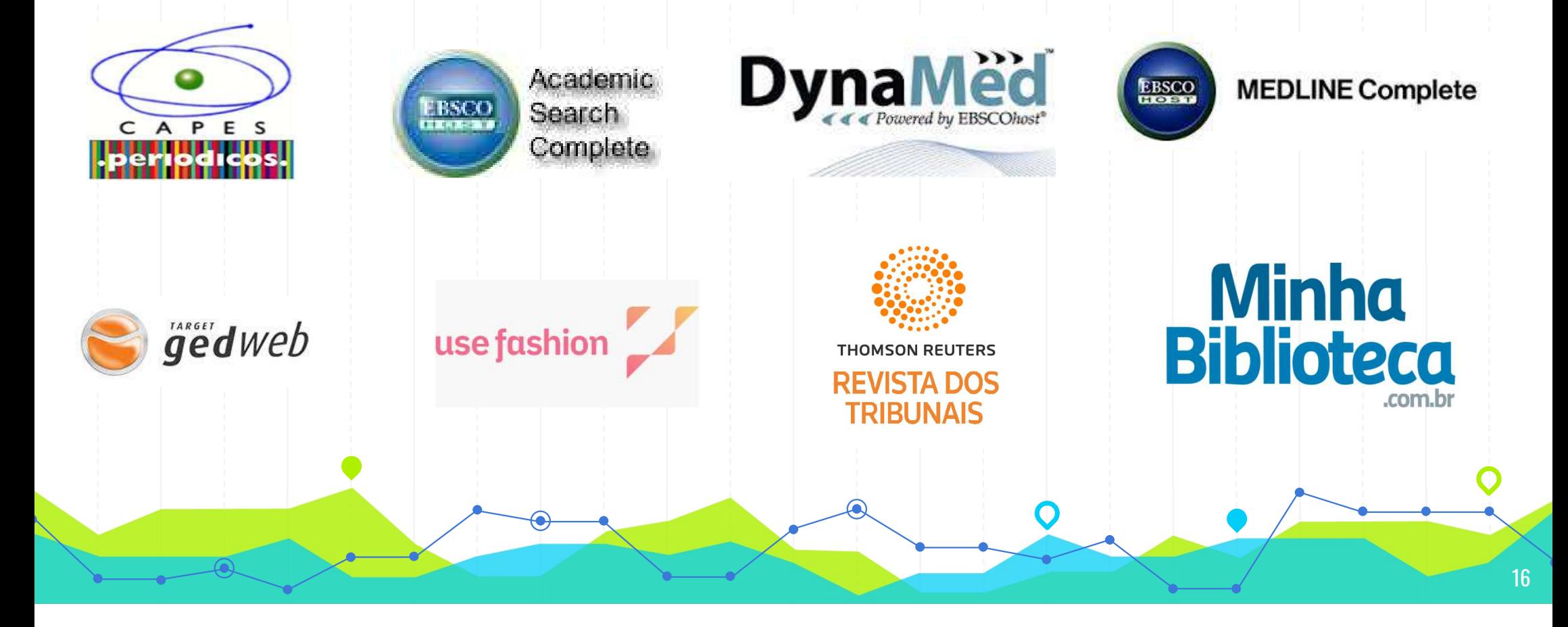

## $A$   $P$ E  $\mathsf{s}$

## PORTAL CAPES **PORTAL CAPES**<br>O Portal Capes é uma biblioteca<br>virtual que disponibiliza às

**PORTAL CAPES**<br>O Portal Capes é uma biblioteca<br>virtual que disponibiliza às<br>instituições de ensino do Brasil, **PUKIAL UAPES**<br>
O Portal Capes é uma biblioteca<br>
virtual que disponibiliza às<br>
instituições de ensino do Brasil,<br>
produções científicas nacionais e O Portal Capes é uma biblioteca<br>virtual que disponibiliza às<br>instituições de ensino do Brasil,<br>produções científicas nacionais e estrangeiras.

#### BIBLIOTECA UNIVERSITÁRIA

O atendimento na Biblioteca Central é das 08h00 às 22h, de segunda a sexta-feira.

Na biblioteca é obrigatório o uso de máscara, e demais orientações do Protocolo de Biossegurança da Univille.

Você pode entrar em contato com a Biblioteca pelo WhatsApp (47) 98436-2895.

Estudante, emprestou um livro da nossa Biblioteca? Fique tranquilo (a) que o prazo de devolução foi prorrogado para quando retornarmos as atividades presenciais (não haverá cobranca de multa neste período de isolamento social).

#### Presencial e virtual

A Univille disponibiliza mais de 100 mil títulos, mais de 170 mil volumes e 3 mil periódicos para consulta e empréstimo, além do acervo digital ao EBSCO e CAPES. Oferece acesso à plataforma virtual para consulta aos títulos das maiores editoras do país.

Você pode estudar em salas individuais ou em grupo, com recursos de multimídia e acesso à internet.

Oferece apoio didático, científico e pedagógico, atendendo a comunidade acadêmica (docentes, discentes e funcionários) e à comunidade externa.

#### Bases, Acessos e Modelos de documentos

#### Veja também:

Acesso usuário/consulta acervo

Tutorial acesso EBSCO e CAPES

Tutorial Minha Biblioteca

Guia de Trabalhos Acadêmicos

Facebook da Biblioteca

Horário de Atendimento

**Tutorial DynaMed Plus** aplicativo

18

Tutorial Revista dos Tribunais

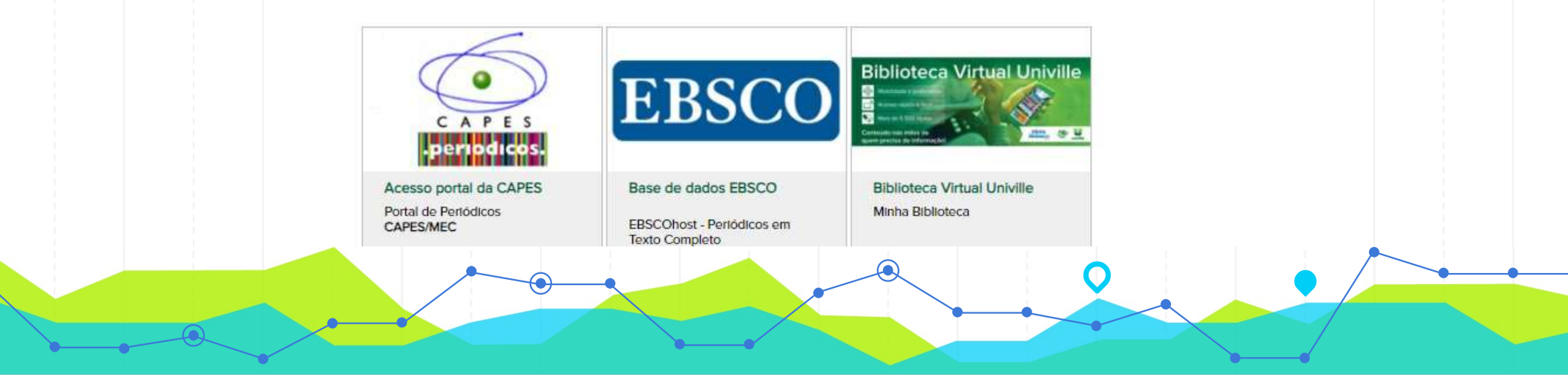

### ACESSO CAPES CAMPUS UNIVILLE

Direto pelo navegador : www.periodicos.capes.gov.br/

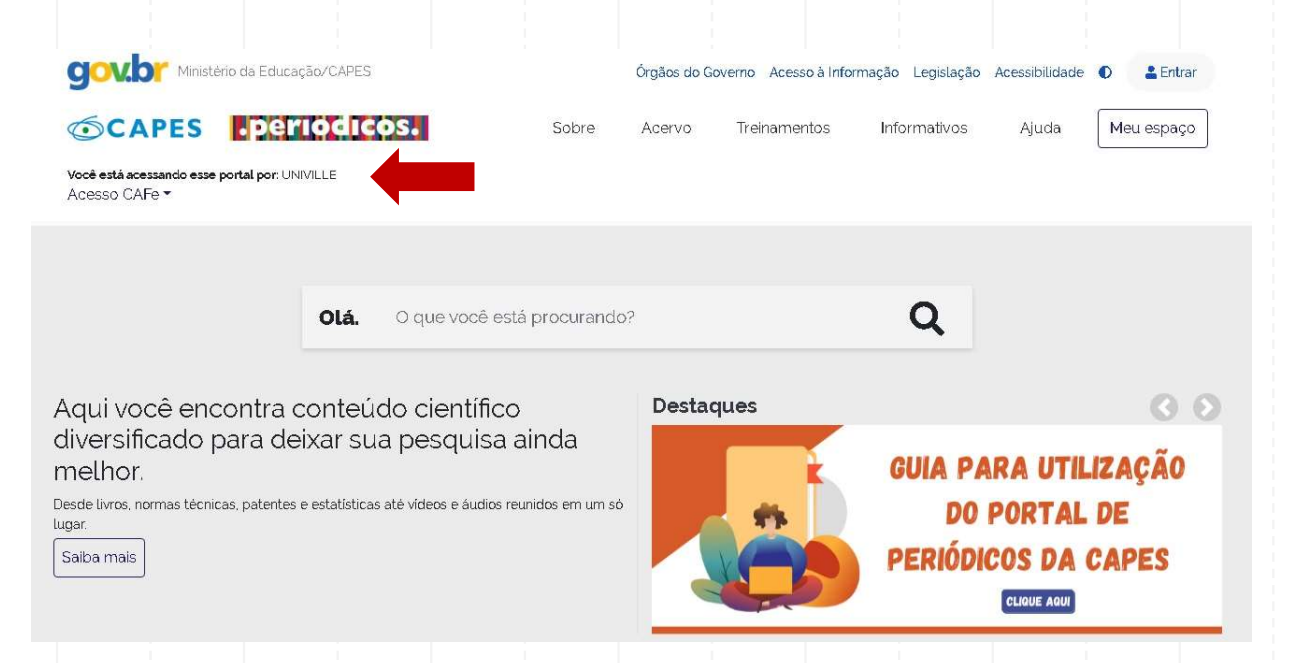

Comunidade Acadêmica Federada (CAFe)

Acesse o link: www.periodicos.capes.gov.br/ e clique em "ACESSO CAFE"

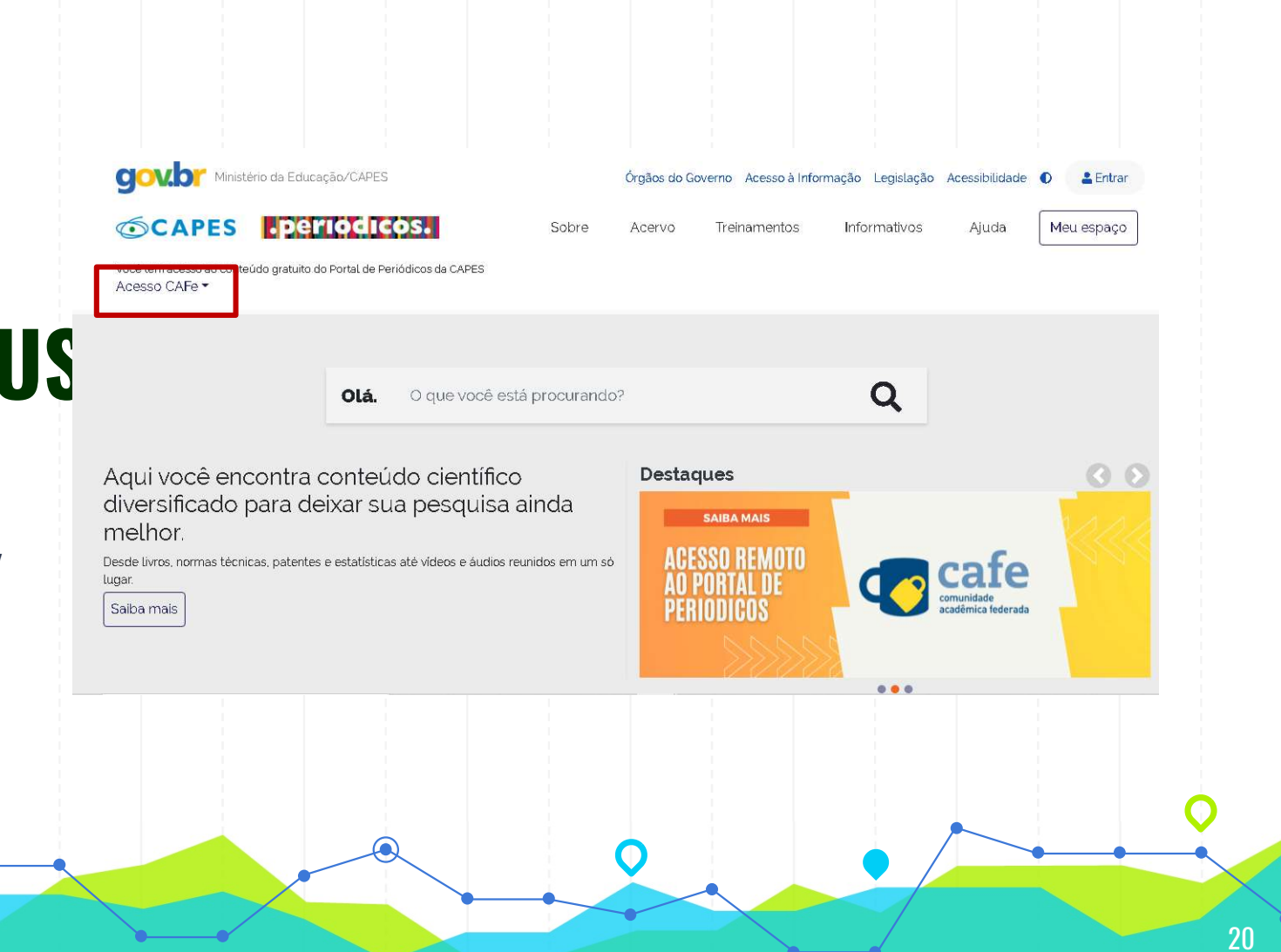

Comunidade Acadêmica Federada (CAFe)

Digite "Univille" no campo da instituição.

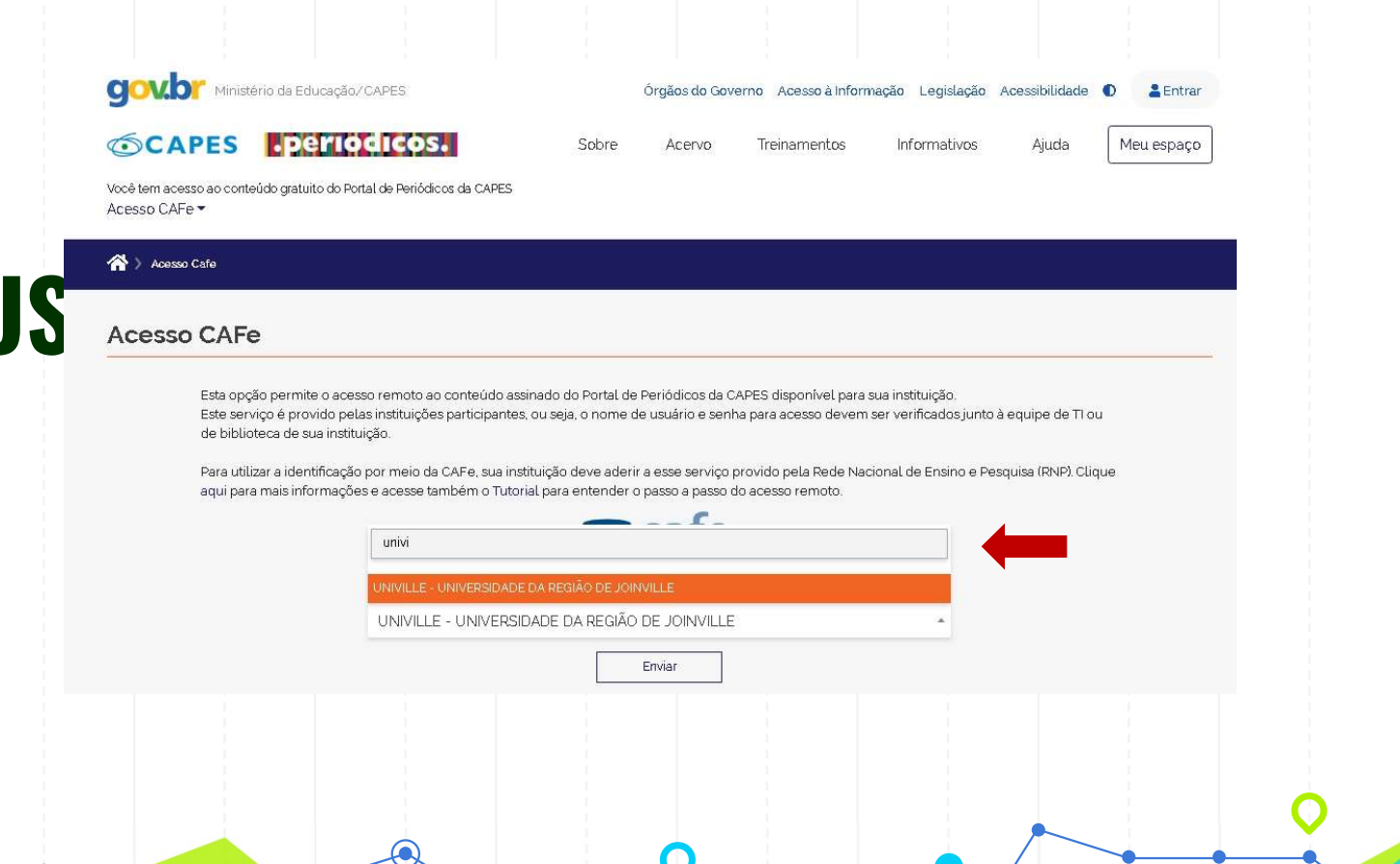

Comunidade Acadêmica Federada (CAFe)

\* Essa tela aparecerá somente no primeiro acesso.

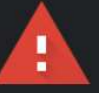

#### Sua conexão não é particular

Invasores podem estar tentando roubar suas informações de cafe.univille.br (por exemplo, senhas, mensagens ou cartões de crédito). Saiba mais

NET::ERR\_CERT\_AUTHORITY\_INVALID

 $\Omega$ Para usar o nível mais alto de segurança do Chrome, ative a proteção reforçada

Ocultar detailes

Voltar à segurança

22

Este servidor não conseguiu provar que é cafe.univille.br. O certificado de segurança não é confiável para o sistema operacional do seu computador. Isso pode ser causado por uma configuração incorreta ou pela interceptação da sua conexão por um invasor.

Ir para cafe.univille.br (não seguro)

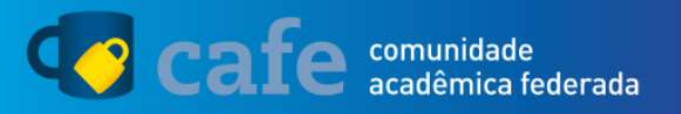

Comunidade Acadêmica Federada (CAFe)

Coloque sua matrícula e senha. É o mesmo utilizado nos laboratórios.

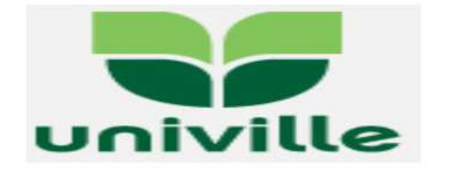

O acesso aos serviços da CAFe está mais seguro. Clique aqui para saber mais.

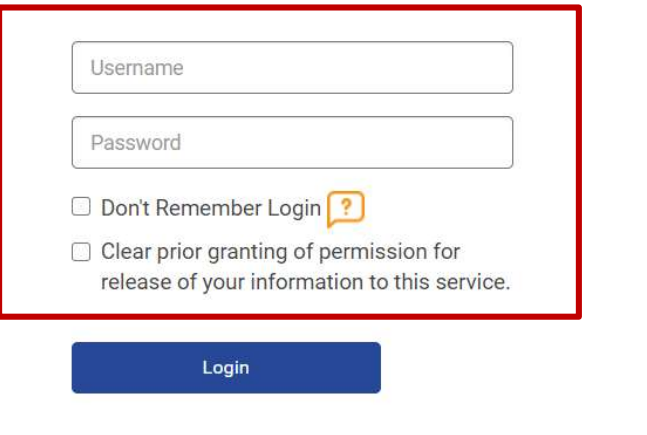

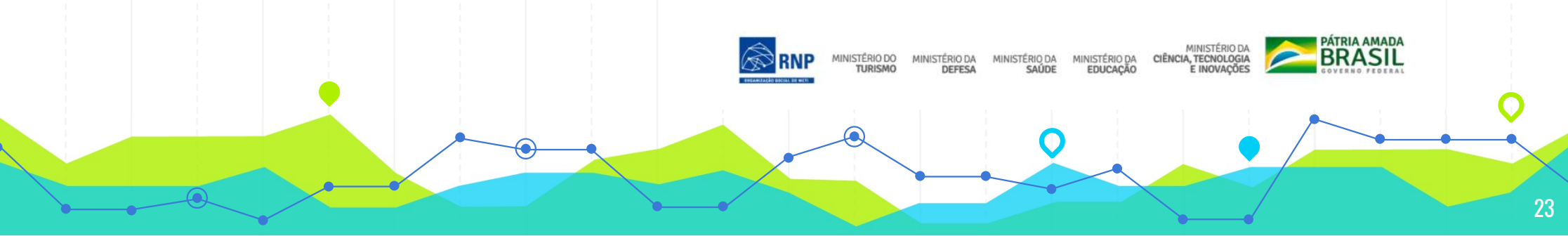

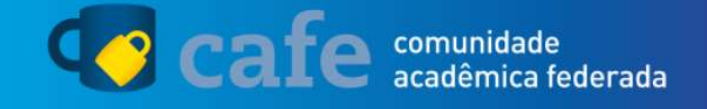

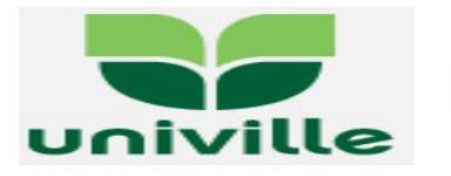

O acesso aos serviços da CAFe está mais seguro. Clique aqui para saber mais.

### ACESSO CAPES FORA DO CAMPUS

Comunidade Acadêmica Federada (CAFe)

#### Clique em "Aceitar"

Selecione uma duração de consentimento para liberação de informações:

- Eu concordo em enviar minhas informações neste momento.  $\bigcirc$
- Concordo que as mesmas informações serão enviadas automaticamente para este servico no futuro.
- Eu concordo que todas as minhas informações serão liberadas para qualquer  $\bigcirc$ servico.

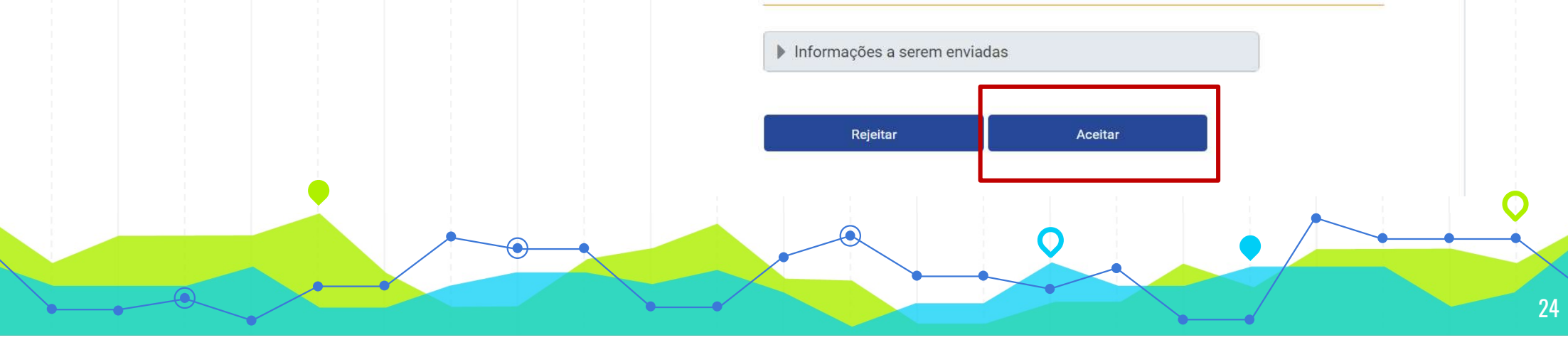

Comunidade Acadêmica Federada (CAFe)

O acesso já está identificado.

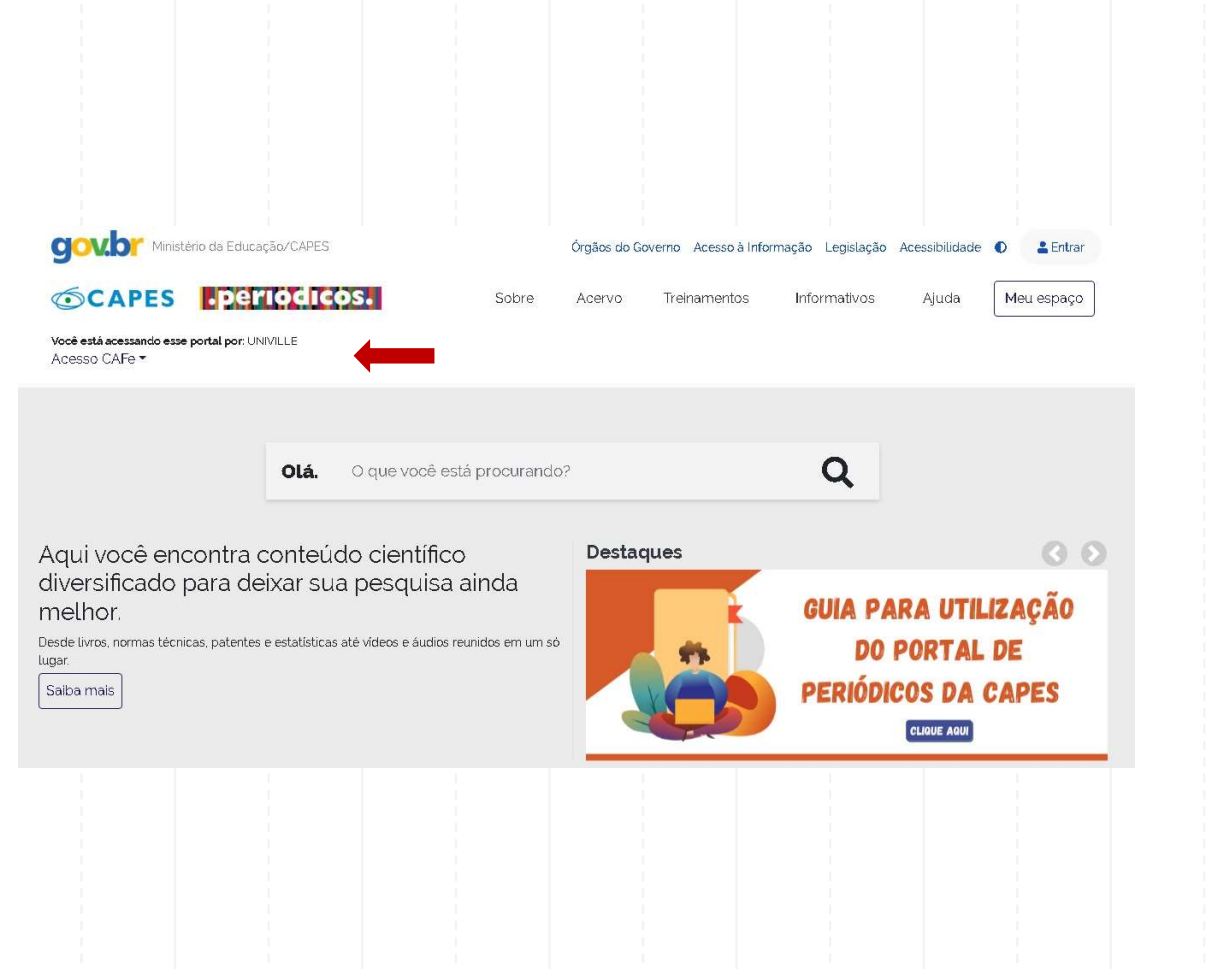

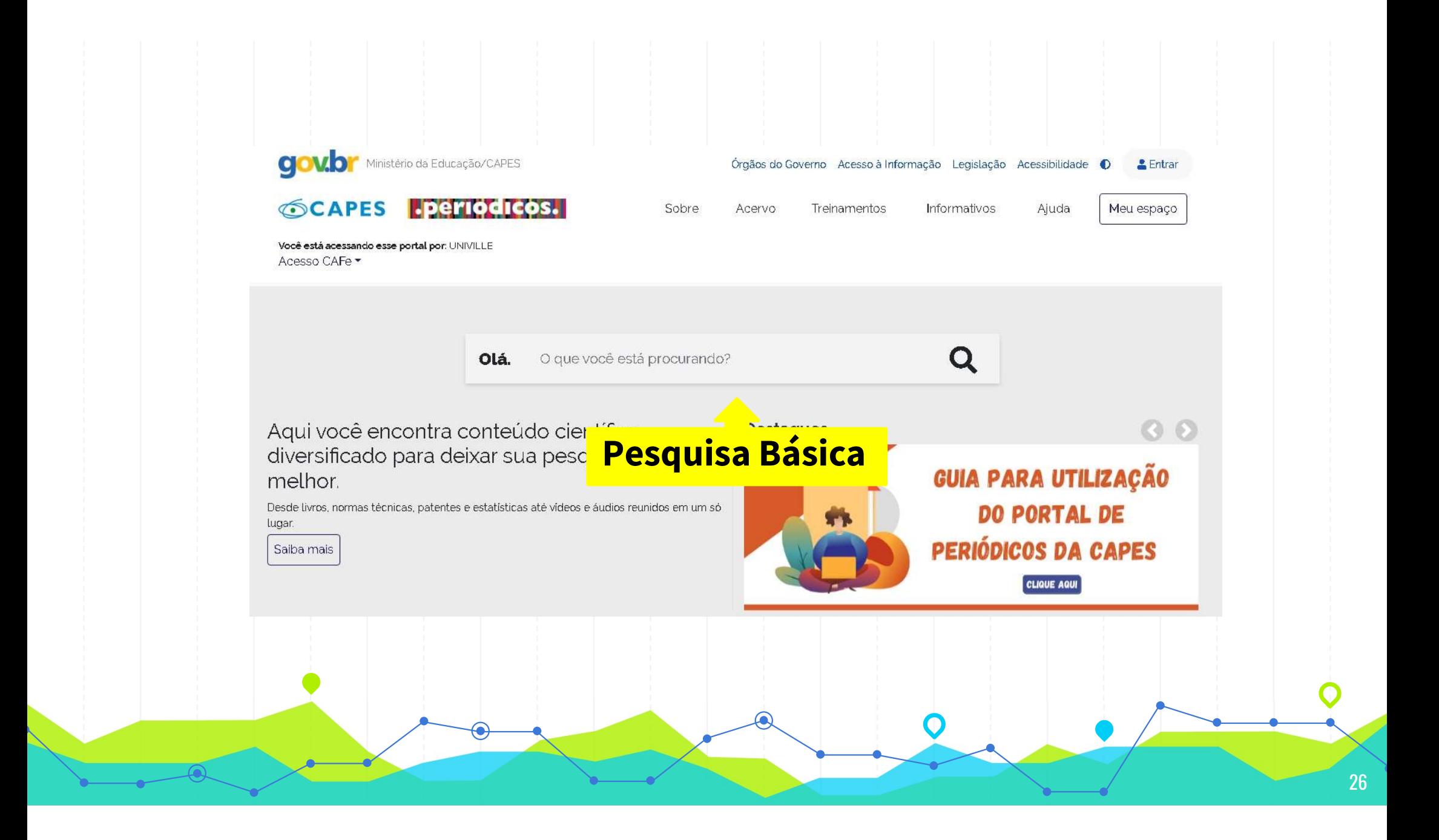

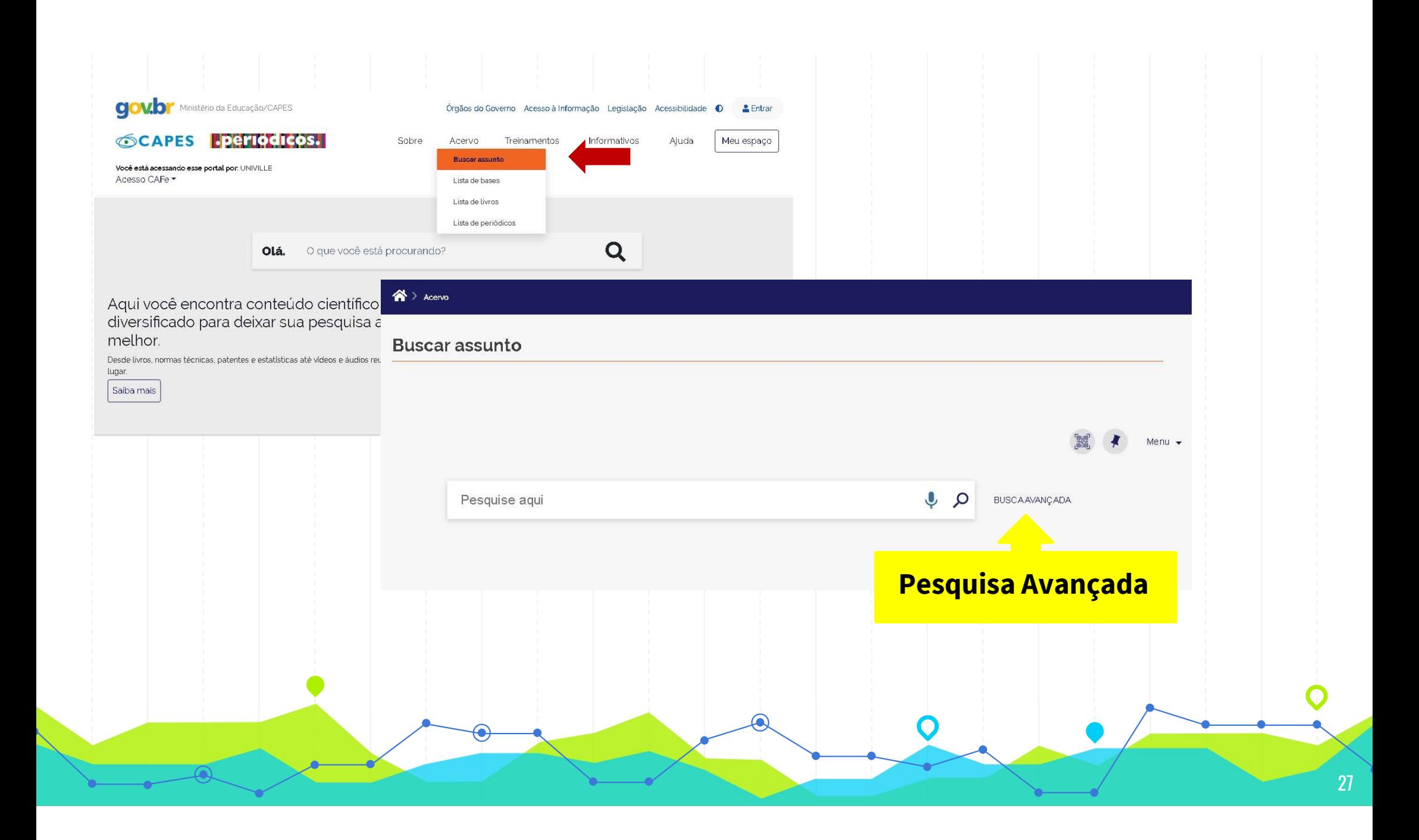

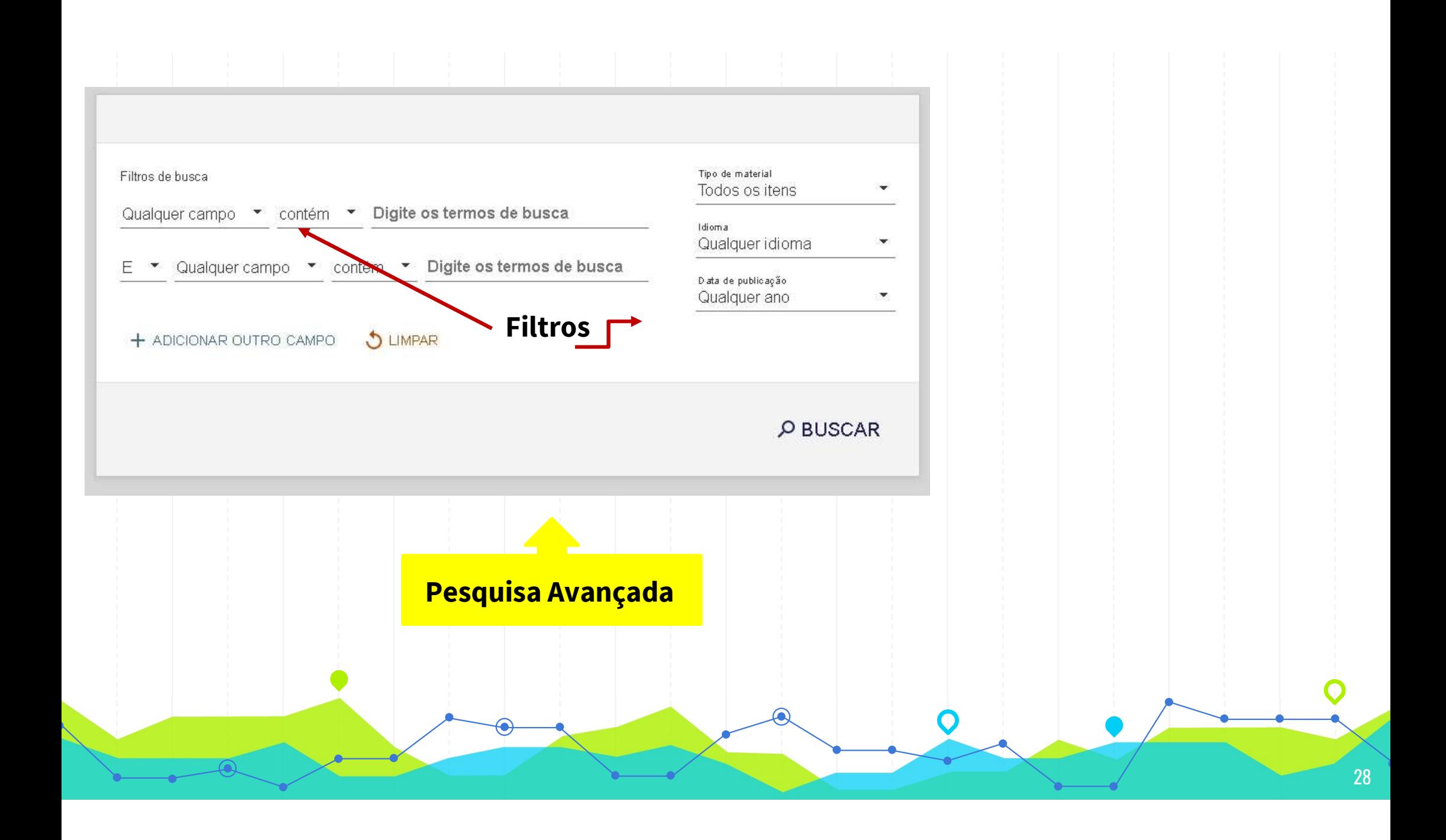

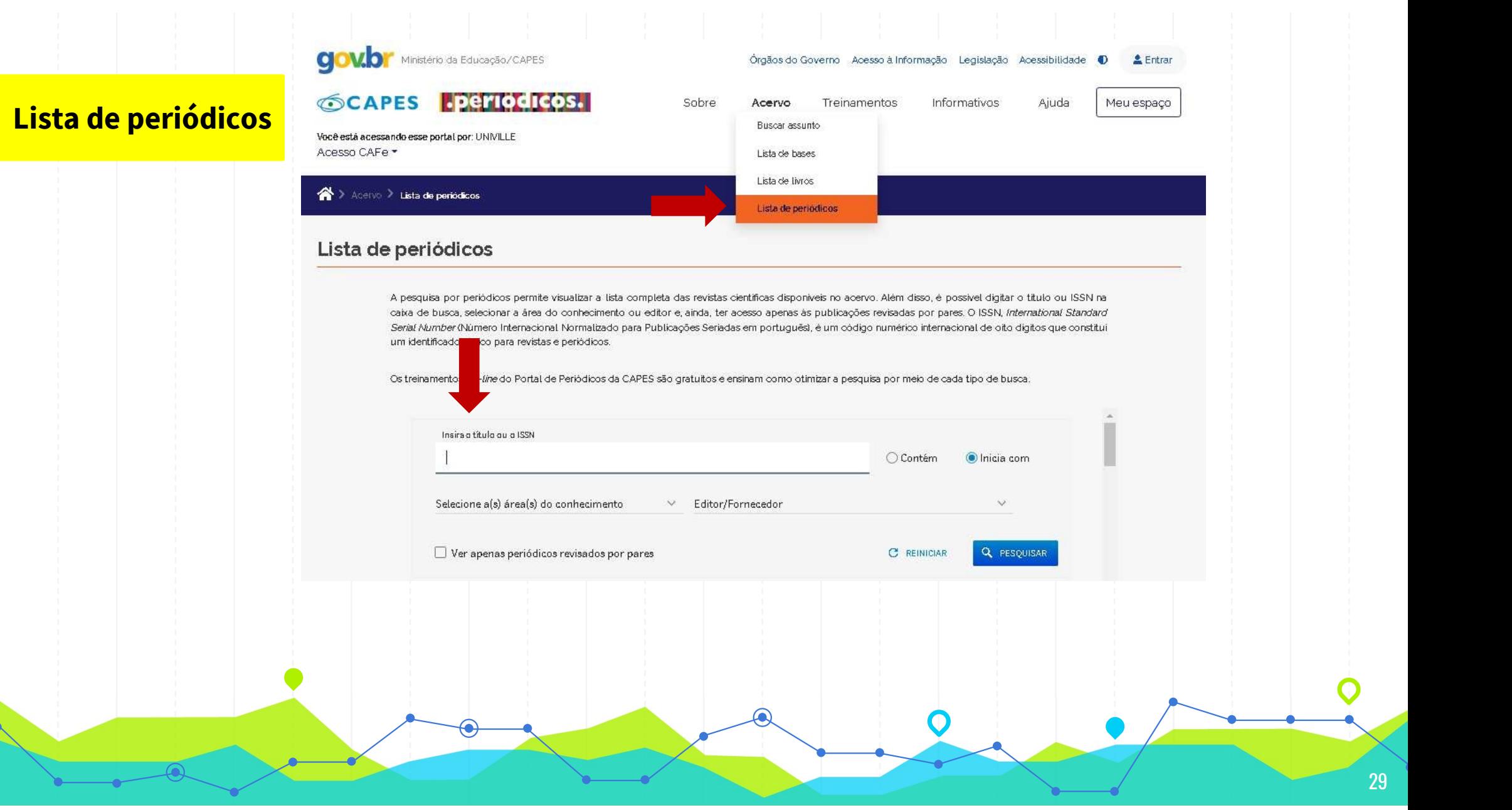

#### Lista de livros

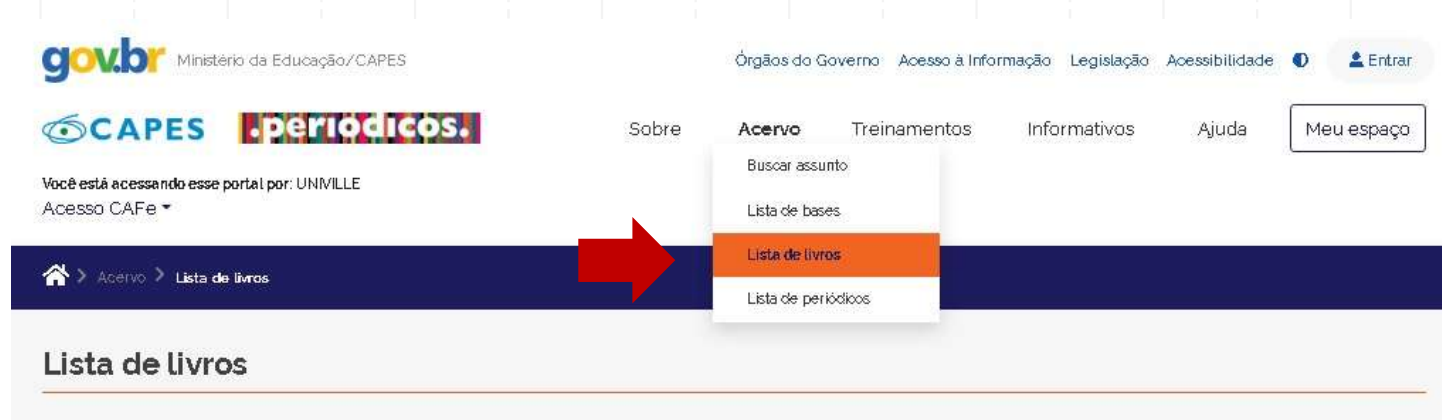

A pesquisa por livros permite localizar exemplares completos, capitulos, anais de congresso, relatórios, entre outros tipos de publicações não seriadas. É possível fazer várias combinações para um resultado mais apurado, inserindo o título ou ISBN da publicação, o sobrenome e nome do autor, além da alternativa de selecionar o editor. O ISBN, International Standard Book Number (Padrão Internacional de Numeração de Livro em português), é um padrão numérico de 13 digitos criado i identificar livros pelo título, autor, País, editora e número de edição.

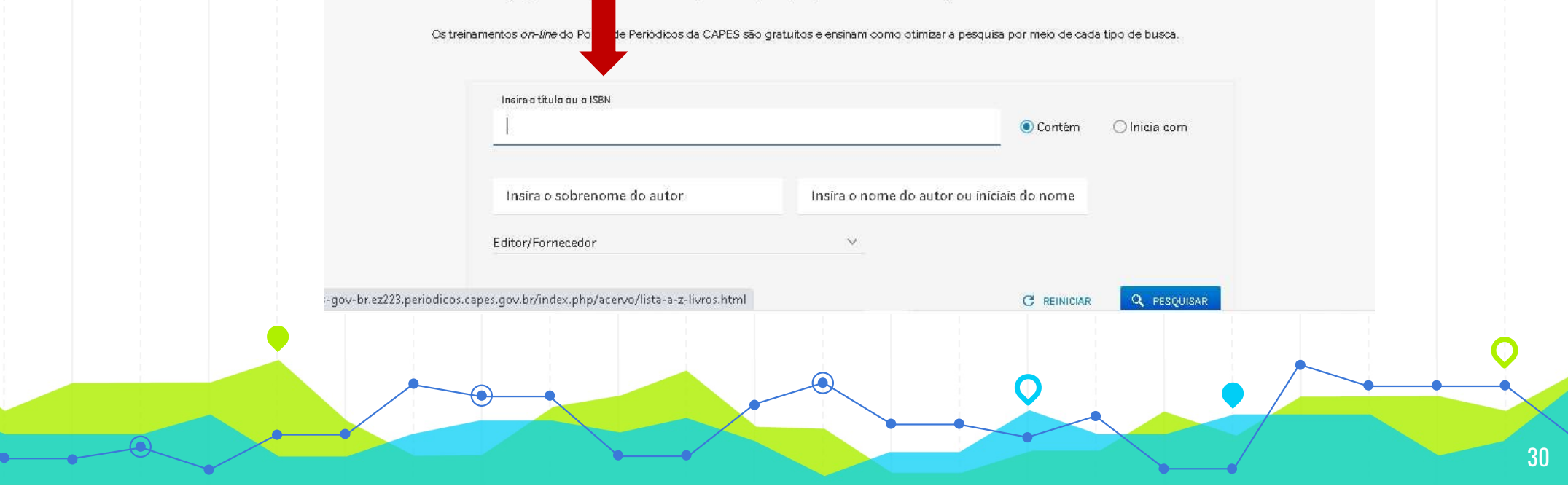

![](_page_30_Figure_0.jpeg)

![](_page_31_Picture_0.jpeg)

### **EBSCO**

**EBSCC** 

EBSCO<br>EBSCOhost é uma plataforma que<br>oferece uma variedade de bases de EBSCO<br>EBSCOhost é uma plataforma que<br>oferece uma variedade de bases de<br>dados de textos completos e resumos, EBSCOhost é uma plataforma que<br>oferece uma variedade de bases de<br>dados de textos completos e resumos,<br>que variam de coleções de referência EBSCOhost é uma plataforma que<br>oferece uma variedade de bases de<br>dados de textos completos e resumos,<br>que variam de coleções de referência<br>geral a assuntos acadêmicos, EBSCOhost é uma plataforma que<br>oferece uma variedade de bases de<br>dados de textos completos e resumos,<br>que variam de coleções de referência<br>geral a assuntos acadêmicos,<br>médicos, empresariais e escolares. oferece uma variedade de bases de<br>dados de textos completos e resumos,<br>que variam de coleções de referência<br>geral a assuntos acadêmicos,<br>médicos, empresariais e escolares.

## EBSCO - ACADEMIC SEARCH COMPLETE **CO - ACADEMIC SEARCH COM**<br>- Base de dados de texto completo multidisciplinar;<br>- Com mais de 8.500 periódicos de texto completo; **. O - ACADEMIC SEARCH COMP**<br>- Base de dados de texto completo multidisciplinar;<br>- Com mais de 8.500 periódicos de texto completo;<br>- Oferece resumos para mais de 12.500 periódicos;

- Base de dados de texto completo multidisciplinar;<br>- Com mais de 8.500 periódicos de texto completo;<br>- Oferece resumos para mais de 12.500 periódicos;<br>- Mais de 13.200 publicações, incluindo monografia;
- 
- 
- Base de dados de texto completo multidisciplinar;<br>- Com mais de 8.500 periódicos de texto completo;<br>- Oferece resumos para mais de 12.500 periódicos;<br>- Mais de 13.200 publicações, incluindo monografias,<br>relatórios, docum Fase de dados de texte compteto materialscipunia;<br>- Com mais de 8.500 periódicos de texto completo;<br>- Oferece resumos para mais de 12.500 periódicos;<br>- Mais de 13.200 publicações, incluindo monografias,<br>relatórios, documen

**EBSCO** 

EBSCO<br>No Campus Universitário No Campus Universitário www.univille/biblioteca.

#### **BIBLIOTECA UNIVERSITÁRIA** Veja também: O atendimento na Biblioteca Central é das 08h00 às 22h, de segunda a sexta-feira. Acesso usuário/consulta acervo Tutorial acesso EBSCO e CAPES ESSCO pelo site da Univille, the Consegue acessar a Tutorial Minha Biblioteca Guia de Trabalhos Acadêmicos Presencial e virtual<br>
A Univille disponibiliza mais de 100 mil títulos, mais de 170 mil volumes e 3 mil periódicos para consulta e<br>
MO Campus Universitário<br>
VOCê CONSegue acesso à plataforma virtual para consulta<br>
VOCê CON Facebook da Biblioteca Horário de Atendimento **Tutorial DynaMed Plus** aplicativo **Tutorial Revista dos** Tribunais

![](_page_34_Figure_5.jpeg)

## ACESSO EBSCO – CAMPUS UNIVILLE

UNIVERSIDADE DA REGIAO DE JOINVILLE - UNIVILLE

![](_page_35_Figure_3.jpeg)

**Acesso via site da Univille>**<br>login Meu Espaço / Espaço<br>Aluno Aluno

![](_page_36_Picture_2.jpeg)

### ACESSO EBSCO

![](_page_37_Picture_9.jpeg)

![](_page_37_Picture_10.jpeg)

![](_page_38_Figure_0.jpeg)

![](_page_39_Picture_9.jpeg)

![](_page_40_Figure_0.jpeg)

![](_page_41_Picture_4.jpeg)

![](_page_42_Picture_0.jpeg)

![](_page_43_Picture_0.jpeg)

![](_page_44_Picture_0.jpeg)

![](_page_44_Picture_57.jpeg)

![](_page_44_Picture_5.jpeg)

![](_page_44_Picture_7.jpeg)

#### Sobre este app

#### **FBSCO Mobile**

Faça progressos em sua pesquisa a qualquer momento e em qualquer lugar com o aplicativo móvel da EBSCO! Encontre e conecte-se à sua biblioteca, basta pesquisar, escolher e usar o conteúdo da sua biblioteca. Continue seus projetos de pesquisa, mesmo quando você estiver longe de sua mesa, graças à sincronização entre computadores e dispositivos móveis.

Projetado para fornecer aos usuários da biblioteca uma maneira fácil de acessar os recursos da biblioteca, o aplicativo EBSCO torna a pesquisa acadêmica mais conveniente.

![](_page_45_Picture_0.jpeg)

O aplicativo EBSCO fornece funcionalidade móvel aprimorada,<br>permitindo aos usuários: **O aplicativo EBSCO fornece funcionali<br>permitindo aos usuários:<br>• Pesquisar e salvar rapidamente artig O aplicativo EBSCO fornece funcionalidade móvel aprimorada,<br>permitindo aos usuários:<br>• Pesquisar e salvar rapidamente artigos para leitura posterior;<br>• Descobrir novo conteúdo com base na atividade anterior; O aplicativo EBSCO fornece funcionalidade móvel aprimorada,<br>
permitindo aos usuários:<br>
• Pesquisar e salvar rapidamente artigos para leitura posterior;<br>
• Pescobrir novo conteúdo com base na atividade anterior;<br>
• Aprovei O aplicativo EBSCO fornece funcionalidade móvel aprimorada,<br>
permitindo aos usuários:**<br>
• Pesquisar e salvar rapidamente artigos para leitura posterior;<br>
• Descobrir novo conteúdo com base na atividade anterior;<br>
• Aprove

- 
- 
- plicativo Ebsco fornece funcionalidade movet aprimorada,<br>mitindo aos usuários:<br>Pesquisar e salvar rapidamente artigos para leitura posterior;<br>Descobrir novo conteúdo com base na atividade anterior;<br>Aproveitar a tecnologia • Pesquisar e salvar rapidamente artigos para leitura posterior;<br>• Descobrir novo conteúdo com base na atividade anterior;<br>• Aproveitar a tecnologia do dispositivo, como autenticação<br>biométrica e pesquisa de texto usando a Pesquisar e salvar rapidamente artigos para leir<br>Descobrir novo conteúdo com base na atividad<br>Aproveitar a tecnologia do dispositivo, com<br>biométrica e pesquisa de texto usando a voz;<br>Manter os artigos organizados com sincr • Aproveitar a tecnologia do dispositivo, como autenticação<br>biométrica e pesquisa de texto usando a voz;<br>• Manter os artigos organizados com sincronização entre os<br>diferentes dispositivos;<br>• Compartilhar com amigos usando
- Aproveitar a tecnologia do<br>biométrica e pesquisa de text<br>Manter os artigos organizad<br>diferentes dispositivos ;<br>Compartilhar com amigos u<br>iOS e Android;<br>Ler e ouvir a qualquer hora, e • Manter os artigos organizados com sincronização entre os<br>diferentes dispositivos;<br>• Compartilhar com amigos usando ferramentas nativas para<br>iOS e Android;<br>• Ler e ouvir a qualquer hora, em qualquer lugar;<br>• Fazer o downl
- manter os artigos organizados com sincronização entra<br>diferentes dispositivos ;<br>• Compartilhar com amigos usando ferramentas nativas<br>iOS e Android;<br>• Ler e ouvir a qualquer hora, em qualquer lugar;<br>• Fazer o download e ler

- 
- 

### MEDLINE

**EBSCC** 

MEDLINE<br>A MEDLINE disponibiliza texto<br>completo de mais de 1.800 periódicos MEDLINE<br>A MEDLINE disponibiliza texto<br>completo de mais de 1.800 periódicos<br>indexados e reconhecidas sobre A MEDLINE disponibiliza texto<br>completo de mais de 1.800 periódicos<br>indexados e reconhecidas sobre<br>medicina, enfermagem, odontologia, A MEDLINE disponibiliza texto<br>completo de mais de 1.800 periódicos<br>indexados e reconhecidas sobre<br>medicina, enfermagem, odontologia,<br>veterinária, o sistema de saúde, A MEDLINE disponibiliza texto<br>completo de mais de 1.800 periódicos<br>indexados e reconhecidas sobre<br>medicina, enfermagem, odontologia,<br>veterinária, o sistema de saúde,<br>ciências pré-clínicas e muito mais. completo de mais de 1.800 periódicos<br>indexados e reconhecidas sobre<br>medicina, enfermagem, odontologia,<br>veterinária, o sistema de saúde,<br>ciências pré-clínicas e muito mais.

![](_page_47_Picture_0.jpeg)

### DYNAMED

**DYNAMED**<br>A DynaMed é uma base de dados com<br>atualizações na área de medicina **DYNAMED**<br>A DynaMed é uma base de dados com<br>atualizações na área de medicina<br>baseada em evidências. A DynaMed é uma base de dados com<br>atualizações na área de medicina<br>baseada em evidências.

#### **DynaMed** DYNAMED

- $\Rightarrow$  Elaborada por equipe médica especialista
- $\Rightarrow$  Auxilia tomada de decisão no local de tratamento

- $\Rightarrow$  Atualizada diariamente
- $\Rightarrow$  Contém sumários clinicamente organizados
- $\Rightarrow$  Inclui calculadoras médicas

DYNAMED APLICATIVO **D SANCH STANED<br>
SANCH STANE DISponível no aplicativo da**<br>
Play Store e Apple Store. **PRAMED**<br> **PLICATIVO**<br>
Disponível no aplicativo da<br>
Play Store e Apple Store.

![](_page_49_Picture_2.jpeg)

![](_page_49_Picture_63.jpeg)

![](_page_49_Picture_64.jpeg)

![](_page_49_Picture_6.jpeg)

#### Sobre este app

Confianca na Prática

O DynaMed é uma ferramenta focada no médico. projetada para facilitar o atendimento ao paciente eficiente e baseado em evidências. A revisão rigorosa e diária da literatura médica por nossa equipe de médicos e especialistas garante que análises, síntese e orientações oportunas e objetivas estejam ao alcance dos nossos usuários. Os médicos que estão "em movimento" podem aproveitar o acesso móvel e continuar trabalhando sem perder o ritmo, graças à sincronização entre as experiências de desktop e móveis.

### APLICATIVO **DESPONSITED DESPONSITED DESPONSITED DESPONSITED**<br>Disponível no aplicativo da<br>Play Store e Apple Store. France **DYNAMED** Com<br> **APLICATIVO** Cont<br>
Disponível no aplicativo da<br>
Play Store e Apple Store.<br>
2.

**DYNAMED** Com o App do DynaMed você pode pesquisar, navegar e ler<br> **API ICATIVO** conteúdos sem precisar estar online. **Download Aplicativo DYNAMED:**<br>Com<sub>p</sub>o App do DynaMed você pode pesquisa **Download Aplicativo DYNAMED:**<br>Com o App do DynaMed você pode pesquisar, navegar e ler<br>conteúdos sem precisar estar online. **Download Aplicativo DYNAMED:**<br>Com o App do DynaMed você pode pesquisar, na<br>conteúdos sem precisar estar online.

- **Download Aplicativo DYNAMED:**<br>
Com o App do DynaMed você pode pesquisar, navegar e ler<br>
conteúdos sem precisar estar online.<br>
1. Acesse a iOS App Store ou Google Play Store e busque por<br> *DynaMed.* DynaMed. 2. Faça o download do App e faça login com as credenciais da sua conta de usuário pessoal. Example de la conta de usuário pessoal.<br>Sua conta de usuário pessoal.<br>Escolha entre fazer o download do conta de usuário pessoal.
- 
- 1. Acesse a iOS App Store ou Google Play Store e busque por<br> *DynaMed.*<br>
2. Faça o download do App e faça login com as credenciais da<br>
sua conta de usuário pessoal.<br>
3. Escolha entre fazer o download do conteúdo completo,<br> Acesse a iOS App Store ou Google Play Store e busque por<br> *DynaMed.*<br>
Faça o download do App e faça login com as credenciais da<br>
sua conta de usuário pessoal.<br>
Escolha entre fazer o download do conteúdo completo,<br>
conteúdo online. sua conta de usuário pessoal.<br>
3. Escolha entre fazer o download do conteúdo completo,<br>
conteúdo sem imagens ou da versão somente para acesso<br>
online.<br>
4. Use a App DynaMed a qualquer hora e lugar!<br> *Nota: Recomendamos bai* sua conta de usuario pessoai.<br>Escolha entre fazer o download do conteúdo completo,<br>conteúdo sem imagens ou da versão somente para acesso<br>online.<br>Use a App DynaMed a qualquer hora e lugar!<br>Nota: Recomendamos baixar do conte conteúdo sem imagens ou da versão somente para acesso
- 

![](_page_51_Figure_0.jpeg)

#### DICAS PARA PESQUISA EM FONTES DE INFORMAÇÃO

**DICAS PARA PESQUISA EM FONTES DE INFORMAÇÃO**<br>- Antes de iniciar a pesquisa deve-se procurar informações a respeito<br>dos recursos oferecidos por aquela fonte e como utilizá-los. **DICAS PARA PESQUISA EM FONTES DE INFOR**<br>- Antes de iniciar a pesquisa deve-se procurar informações a respeit<br>dos recursos oferecidos por aquela fonte e como utilizá-los.

univille

#### Critérios para avaliar fontes e informações online

- $\Rightarrow$  Precisão das informações: a página lista o autor e instituição que a publica e oferece formas de contato com ele.
- $\Rightarrow$  **Autoridade:** a página lista as credenciais do autor e o domínio é, preferencialmente .edu, .gov, .org, ou .net.
- $\Rightarrow$  **Objetividade:** a página lista as credenciais do autor e o domínio é, preferencialmente .edu, .gov, .org, ou .net.
- $\Rightarrow$  Vigência: a página é atualizada com frequência e seus links, quando apresentados, estão em dia e funcionando.
- $\Rightarrow$  Cobertura: a informação é citada corretamente e fornece links que complementam a informação apresentada.

### RESEARCH GATE

https://www.researchgate.net/

RESEARCH GATE<br>
https://www.researchgate.net/<br>
Rede social destinada a pesquisadores científicos de todas as áreas<br>
do conhecimento utilizada para troca de publicações, informações e experiências.

![](_page_53_Picture_3.jpeg)

![](_page_54_Figure_0.jpeg)

### PESQUISA EM REPOSITÓRIOS DE ACESSO ABERTO NA REDE PERGAMUM

![](_page_55_Picture_11.jpeg)

### Não localizou um artigo ou não conseguiu nada sobre o tema?

Fale conosco! biblioteca@univille.br

Podemos tentar conseguir o documento com uma rede de cooperação interbibliotecária

Ou

Realizar um levantamento bibliográfico sobre seu assunto.

![](_page_57_Figure_0.jpeg)

### **RAZ MUITO OBRIGADA!**

/bibliotecauniville

@bibliotecauniville

biblioteca@univille.br

![](_page_57_Picture_5.jpeg)